# INSTRUCTIONS FOR USE Pro-Ject DAC Box S USB

BY PRO-JECT AUDIO SYSTEMS

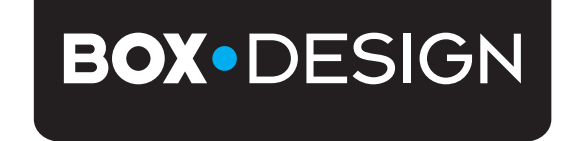

Dear music lover,

thank you for purchasing a PRO-JECT AUDIO DAC Box.

In order to achieve maximum performance and reliability you should study these instructions for use carefully.

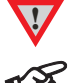

**!** *Warning of a hazard for the user, the unit or possible misuse.*

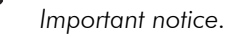

## Safety instructions

*AC outlet voltages vary from country to country. Before connecting to the mains, make sure that the voltage in your area meets the voltage requirements printed on the power supply. The power supply is used to disconnect the unit from the mains. Make sure that the power supply is easily* 

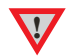

*accessible at all times. Never handle the device, the power supply while your hands are wet or damp. Avoid letting liquids enter the device or the power supply. Never place any item containing liquid, such as a flower vase on or near the device. Never spill any liquid on the device or the power supply. Never place any naked flame sources, such as lighted candles on or near the device. The product shall not be used in damp or wet locations, next to a bathtub, sink, swimming pool or any other similar conditions.*

# **Connectors**

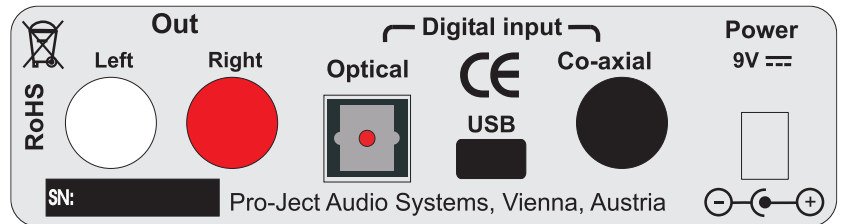

*Make all connections,* except the connection to the computer*, whilst the unit is disconnected from the power supply. Connect the unit* to the mains and switch it on before connecting it to the computer*.* 

Take care to connect the left and right channels correctly. The right channel is usually marked red, *the left channel black or white.* 

*Never use any other power supply than the one supplied with the unit.*

# Connection to the amplifier

Connect the Out socket to a line input (such as AUX) on your amplifier.

# Inputs

**!**

Sources with an digital output such as a CD player can be connected to the digital inputs (coaxial and optical). A computer can be connected to the USB input.

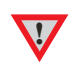

*The DAC supports PCM (LPCM) format only. The DAC does not work with audio formats like DTS™ or Dolby® Digital. If the DAC is used with a TV satellite/cable receiver or a TV sets with an integrated satellite/cable receiver, make sure that in the set-up menu of your receiver/TV set, the format of the digital signal, relayed to the digital output used is set to PCM.* 

# Connecting to a Computer

Connect the USB-input of the DAC (unit must be switched on) to a free USB-socket on your computer and turn it on/make sure it is powered on. The DAC will be automatically recognised by the computer. There is no need to install a driver manually.

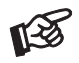

*Please note: Connection should be made to an USB-socket of your computer directly. Connecting to USB-hubs or switches can cause problems.*

## Mains power connection

Connect the low voltage plug from the power supply to the Power  $9V =$  socket before connecting the power supply to the mains.

#### Front panel controls

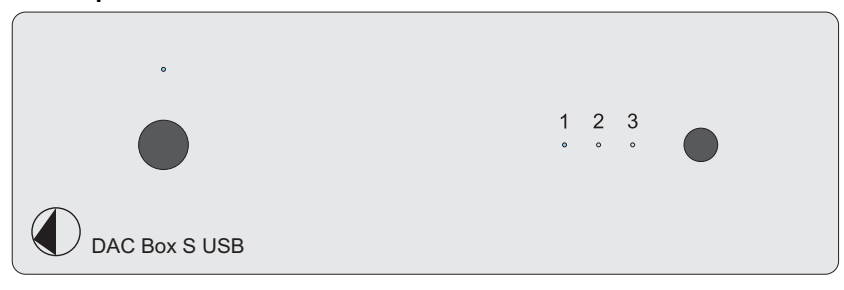

## To switch on from standby or to standby

The push button on the left hand side will toggle the DAC between its fully operational status and standby. The blue LED above the stand-by push button shows that the unit is switched on.

If there is no input signal after the DAC got powered on, the unit switches through all inputs sequentially, until it detects a signal at one of the inputs.

#### Input selector

Pressing the grey button next to the three LEDs repeatedly selects the digital inputs in turns. The selected input will be shown by the corresponding LED on the DAC Box S USB.

## Technical specifications Pro-Ject DAC Box S USB

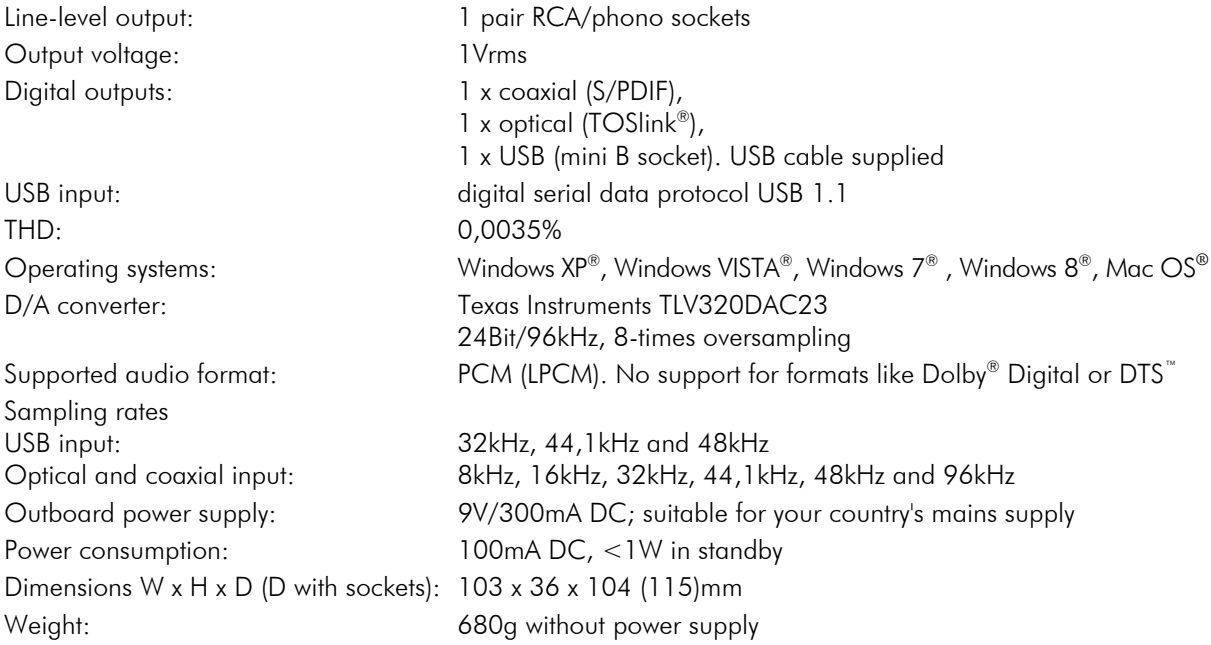

# Service

Should you encounter a problem which you are not able to alleviate or identify despite the above information, please contact your dealer for further advice. Only when the problem cannot be resolved there should the unit be sent to the responsible distributor in your country.

## **Warranty**

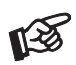

*The manufacturer accepts no responsibility for damage caused by not adhering to these instructions for use. Modification or change to any part of the product by unauthorized persons release the manufacturer from any liability over and above the lawful rights of the customer.* 

# Copyright, trademarks

PRO-JECT is a Registered Trademark of H. Lichtenegger.

This guide was produced by: Audio Trade GmbH Copyright © 2011. All rights reserved.

The information was correct at the time of going to press. The manufacturer reserves the right to make changes to the technical specification without prior notice as deemed necessary to uphold the ongoing process of technical development.

Windows XP®, Windows Vista®, Windows 7<sup>®</sup> Windows 8<sup>®</sup> are trademarks of the Microsoft group of companies. Mac<sup>®</sup> and Mac OS<sup>®</sup> are trademarks of Apple Inc., registered in the U.S. and other countries. TOSlink<sup>®</sup> is a registered trademark of Toshiba corporation. Dolby® is a registered trademarks of Dolby Laboratories. DTS<sup>™</sup> is a registered trademark of DTS, Inc..